# àla mods.

# EMBDZ19121

Embedded Wireless Host Controller

User Guide

## <span id="page-1-0"></span>**Revision History**

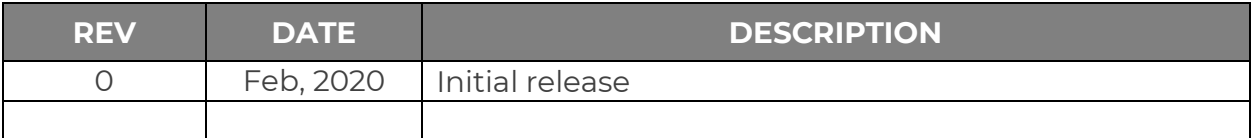

#### <span id="page-1-1"></span>**Disclaimers**

Information in this document is subject to change without notice and does not represent a commitment on the part of Made Systems, LLC. Made Systems provides this document "as is," without warranty, expressed or implied, including, but not limited to, the implied warranties of fitness or merchantability for a particular purpose. Made Systems may make improvements, updates and/or changes in this manual or in the product and/or program(s) described in this manual at any time.

## <span id="page-1-2"></span>**Copyright and Trademarks**

© 2020 Made Systems, LLC. All rights reserved.

à la mods and the à la mods logo are trademarks in the United States property of Made Systems, LLC. All other trademarks mentioned in this document are the property of their respective owners.

#### <span id="page-1-3"></span>**Support**

Contact à la mods technical support through our website at [www.alamods.com/support.html](http://www.alamods.com/support.html)

### <span id="page-1-4"></span>**Warranty**

The à la mods product warranty can be obtained from the website at [www.alamods.com/documents/warranty.html](http://www.alamods.com/documents/warranty.html)

# <span id="page-2-0"></span>**Contents**

### Table of Contents

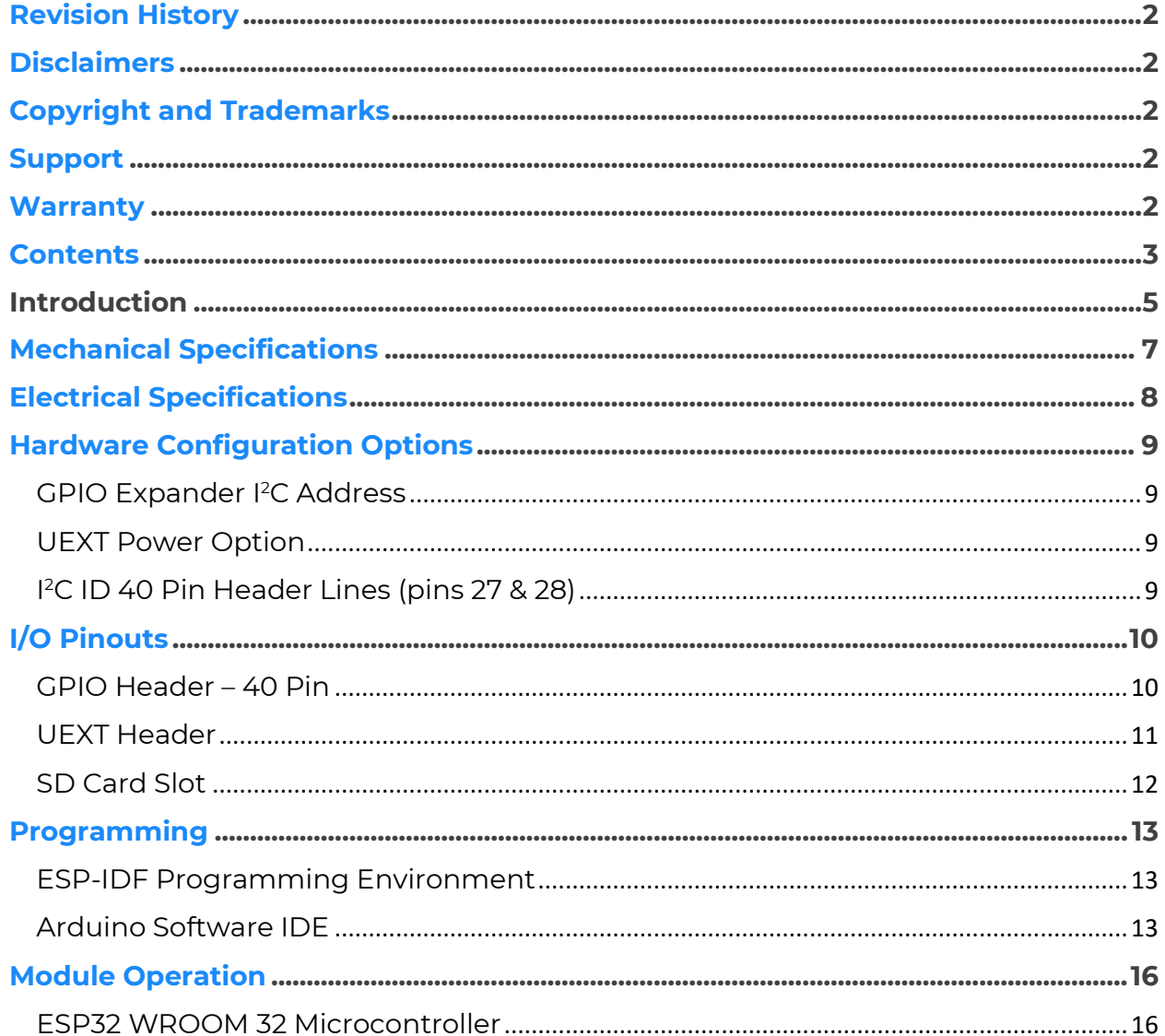

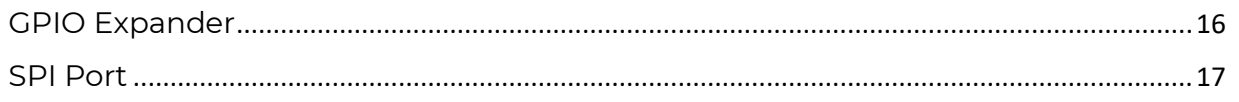

List of Tables

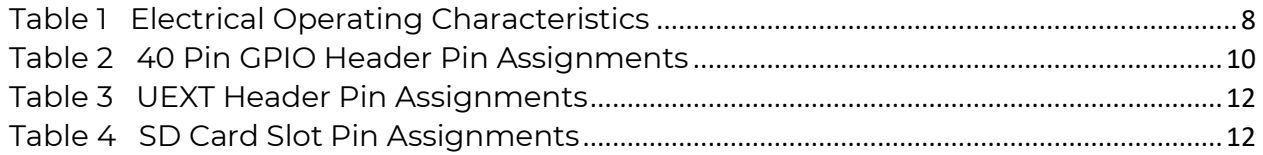

### List of Figures

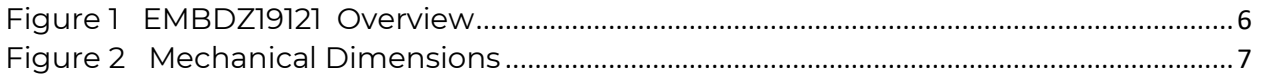

### <span id="page-4-0"></span>**Introduction**

The à la mods EMBDZ19121 embedded wireless host controller is designed as an embedded alternative host processing unit for the à la mods stacking I/O modules. Although it is designed to control the à la mods modules, it can be used in many other applications.

The EMBDZ19121 is based upon the ESP32 low-power System On a Chip (SoC) with integrated WiFi and dual-mode Bluetooth by Espressif Systems.

The ESP32 supports a host of peripheral I/O including:

- Several serial ports including: UART, SPI, I<sup>2</sup>C
- Several PWM channels
- Several Analog channels including: 12-bit ADC & 8-bit DAC
- Several touch sensor inputs

The à la mods module adds many additional features including:

- 40 pin GPIO header (similar to Raspberry Pi ® header)
- GPIO expander to support the additional I/O
- USB UART bridge w/ auto reset compatible with Arduino IDE
- Dual buttons for Reset and Boot
- SD Card slot
- Dual indicator LEDs for Status and Power
- Mechanical dimensions equivalent to Raspberry Pi ® Zero

In addition to the multitude of hardware features expected for embedded system designers, the ESP32 ecosystem includes a development environment framework directly from Espressif Systems (IDF) and is compatible with the Arduino Software IDE. There is extensive documentation on the Espressif Systems website and a large community of users on the Internet providing a full support system.

NOTE: The à la mods EMBDZ19121 is loaded with a template webapp application from the factory.

> Source code can be found at the à la mods website within the *Resources* page at:

<http://www.alamods.com/resources.html/embdz19121app>

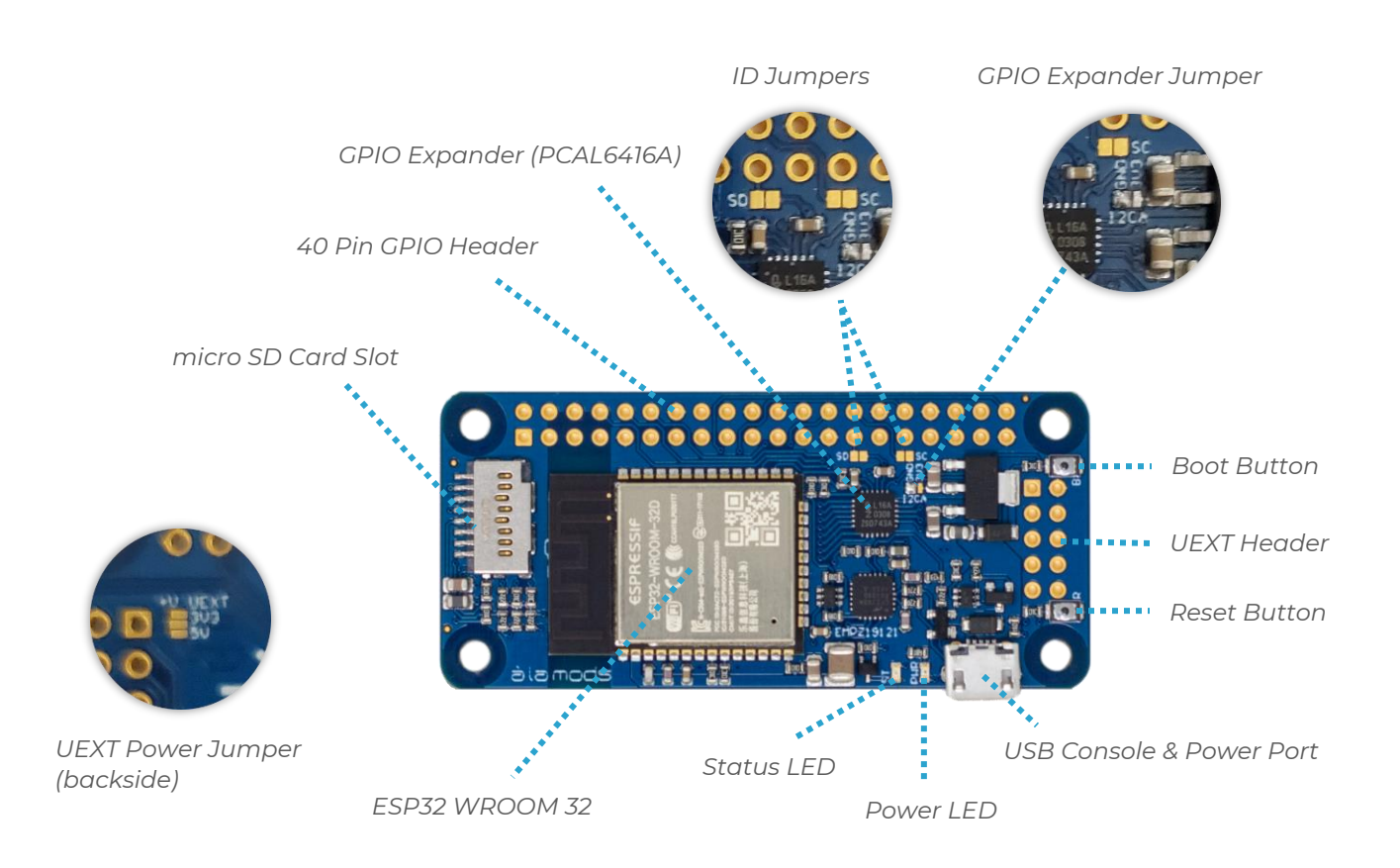

*Figure 1 EMBDZ19121 Overview*

# <span id="page-6-0"></span>**Mechanical Specifications**

The à la mods

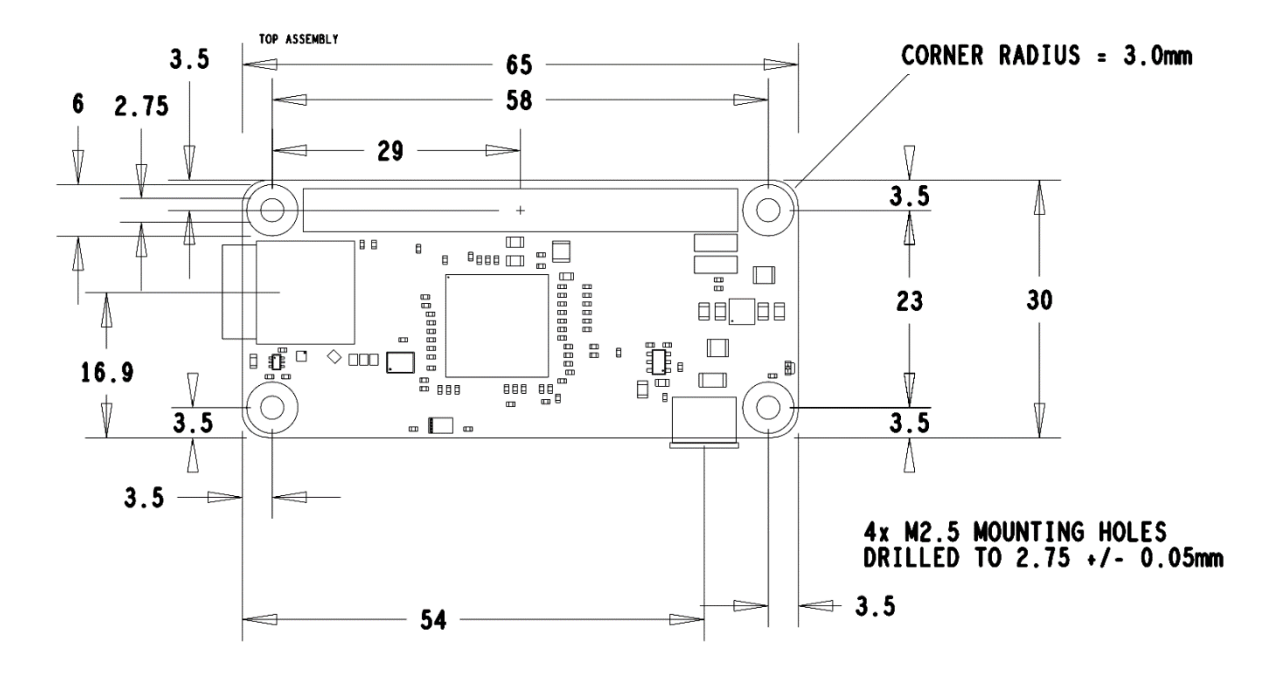

<span id="page-6-1"></span>Figure 2 Mechanical Dimensions

# <span id="page-7-0"></span>**Electrical Specifications**

The à la

<span id="page-7-1"></span>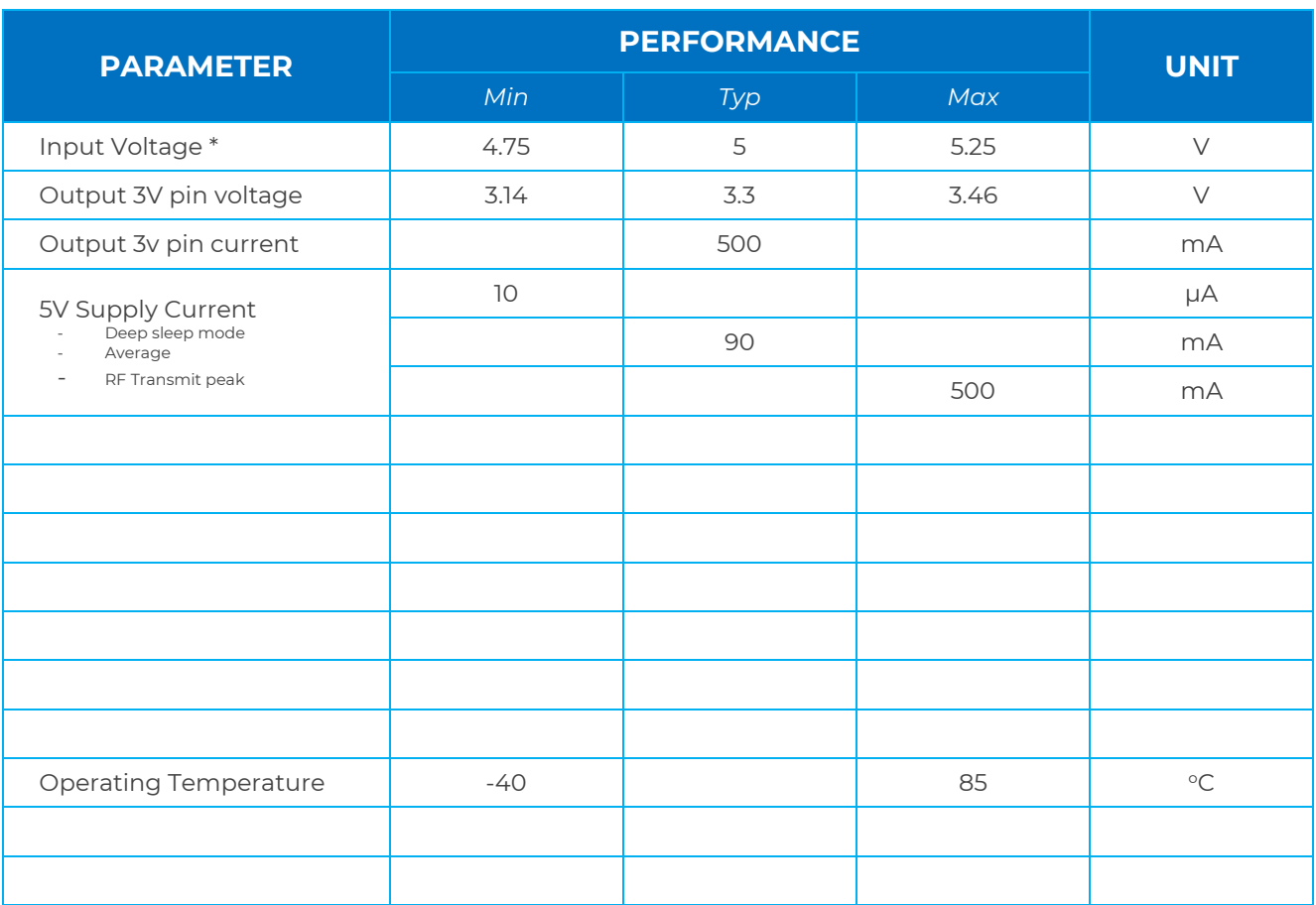

#### *Table 1 Electrical Operating Characteristics*

\* at the USB connector or the 5V pins of the 40 pin header (pins 2 & 4)

## <span id="page-8-0"></span>**Hardware Configuration Options**

Most all a la mods modules have jumper options to adapt the module to specific logic environments. These are special solder bridge and 0.1" header hybrid combination jumpers for added convenience. A simple solder bridge or the addition of a header can be used.

<span id="page-8-1"></span>GPIO Expander I<sup>2</sup>C Address

<span id="page-8-2"></span>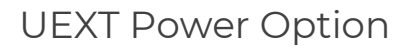

This option allows the designer to power an external device from the UEXT connector at 5V or 3.3V.

*NOTE: The I/O signal lines of the UEXT connector are 3.3V compatible only.*

<span id="page-8-3"></span>I <sup>2</sup>C ID 40 Pin Header Lines (pins 27 & 28)

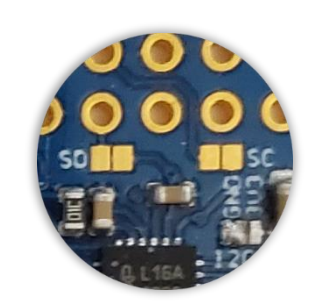

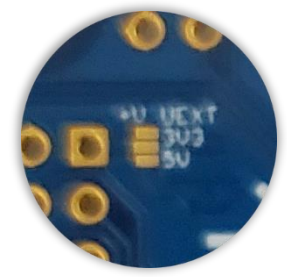

# <span id="page-9-0"></span>**I/O Pinouts**

The I/O pins of the 40 pin header map to various I/O on the ESP32 and GPIO expander as shown in [Table 2 40 Pin GPIO Header Pin Assignments](#page-9-2) [Table 2](#page-9-2) below. The names provide identification to which I/O device and pin each is connected to. Names that are of the form "E32\_GPIOxx" are connected to the GPIO label of the ESP32 while names of the form "EXP\_Px\_y" are connected to the port "Px" and pin "y" of the GPIO expander.

Many lines from the ESP32 are shared such as the serial ports I<sup>2</sup>C, SPI and UART. All of these lines are connected to the 40 pin GPIO header and also connected to the UEXT port header.

#### <span id="page-9-1"></span>GPIO Header – 40 Pin

<span id="page-9-2"></span>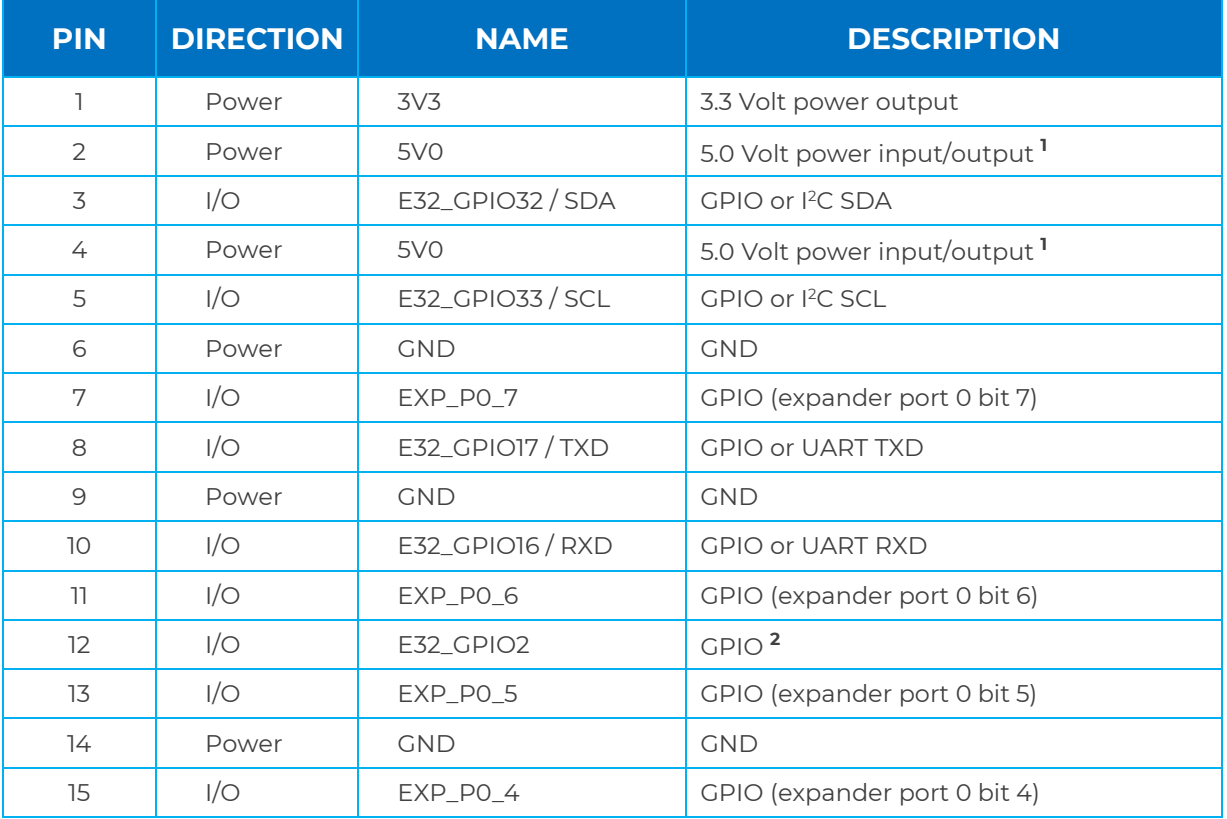

#### *Table 2 40 Pin GPIO Header Pin Assignments*

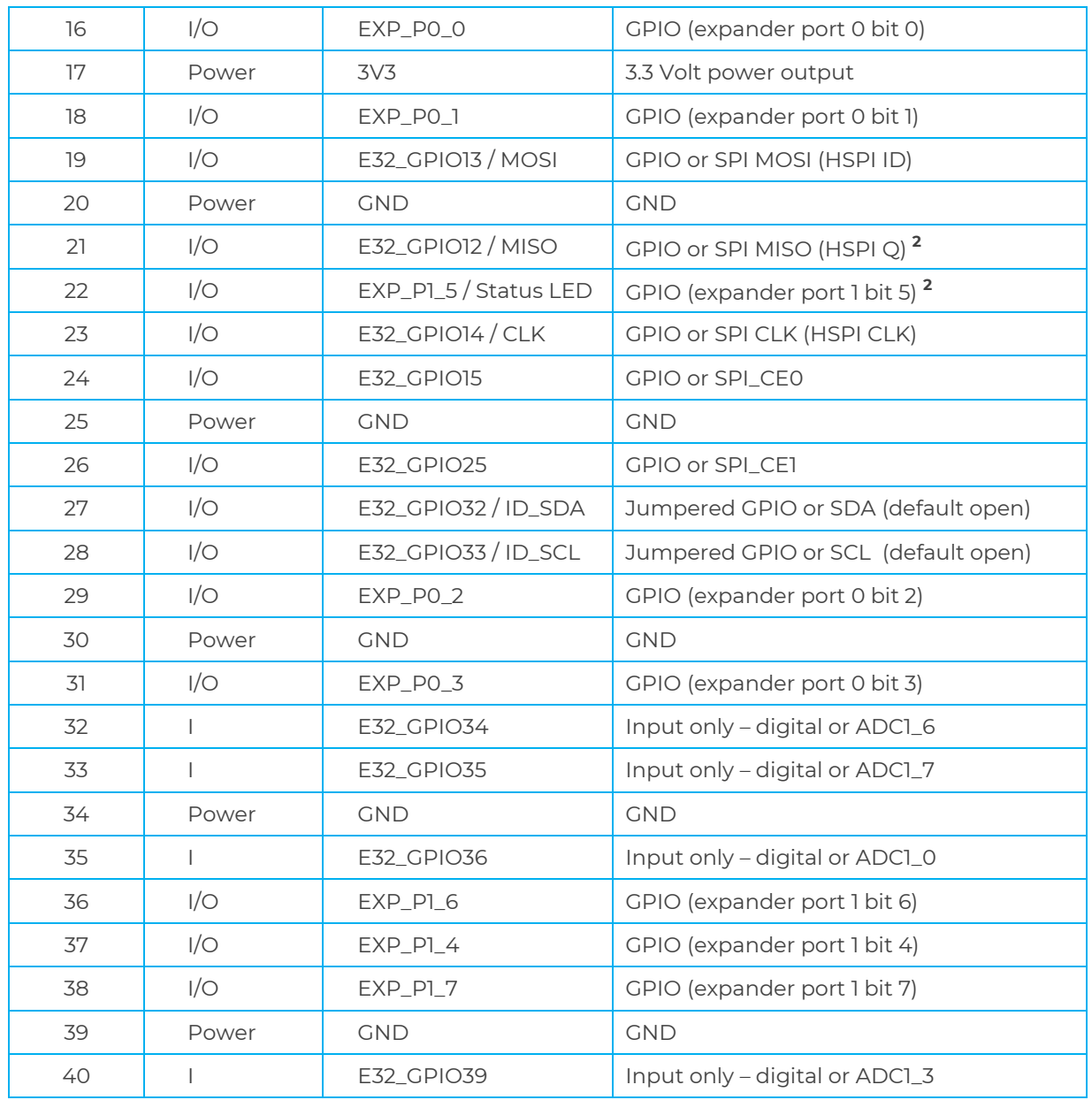

These pins can be used to provide 5V power to the module or provide 5 Volts from the module.

These lines are pulled down with a 100k Ohm resistor

#### <span id="page-10-0"></span>UEXT Header

<span id="page-11-1"></span>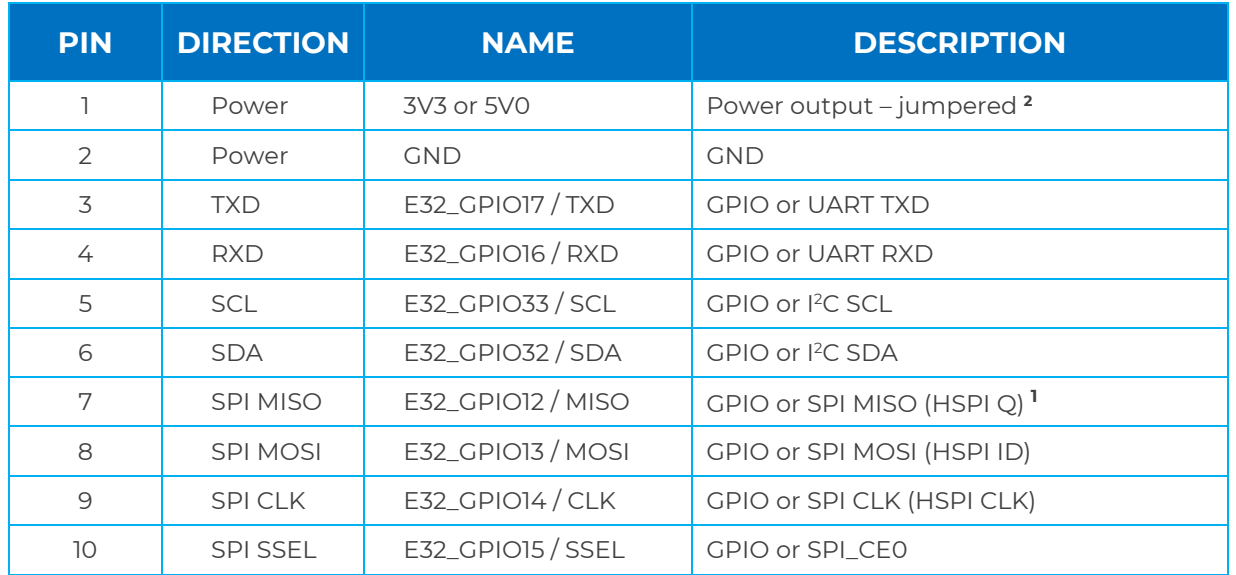

#### *Table 3 UEXT Header Pin Assignments*

These lines are pulled down with a 100k Ohm resistor

 **CAUTION!** The I/O lines (pins 3-10) are not 5V tolerant. External level shifting is required if setting pin 1 to 5V.

#### <span id="page-11-0"></span>SD Card Slot

<span id="page-11-2"></span>

| <b>PIN</b>     | <b>DIRECTION</b> | <b>NAME</b>         | <b>DESCRIPTION</b>      |
|----------------|------------------|---------------------|-------------------------|
|                | Pull-up          | DAT <sub>2</sub>    | 2.2k pull-up resistor   |
| $\overline{2}$ | I/O              | E32_GPIO5 / CD/DAT3 | 10k pull-up resistor    |
| 3              | I/O              | E32_GPIO23 / CMD    | 10k pull-up resistor    |
| 4              | Power            | Vdd                 | 3.3V                    |
| 5              | I/O              | E32_GPIO18 / CLK    | Clock signal            |
| 6              | Power            | <b>Vss</b>          | <b>GND</b>              |
| 7              | I/O              | E32_GPIO19 / DAT0   | DATO signal             |
| 8              | Pull-up          | DATI                | 2.2k pull-up resistor   |
| 9              | Pull-down        | <b>DET</b>          | 100k pull-down resistor |

*Table 4 SD Card Slot Pin Assignments*

### <span id="page-12-0"></span>**Programming**

The à la mods EMBDZ19121 has two common development environments that can be used to develop and load (flash) programs into the ESP32 device. Espressif Systems provides a complete IoT framework and toolchain and they have also provided a board package that can be loaded into the Arduino Software IDE.

There are many good tutorials on the Internet that walk through the setup and programming process step-by-step.

Both environments will require a USB (micro-b to A) cable.

#### <span id="page-12-1"></span>ESP-IDF Programming Environment

This environment entails loading the Espressif Systems ESP-IDF toolchain. The official Espressif documentation can be found at:

<https://docs.espressif.com/projects/esp-idf/en/release-v3.3/get-started/index.html#introduction>

#### <span id="page-12-2"></span>Arduino Software IDE

1. Load the latest version of the Arduino Software IDE

This can be found at <https://www.arduino.cc/en/main/software>

- 2. Install the ESP32 board package into the Arduino IDE
	- a. Go to **File > Preferences**
	- b. Enter [https://dl.espressif.com/dl/package\\_esp32\\_index.json](https://dl.espressif.com/dl/package_esp32_index.json) into the "Additional Board Manager URLs" field.as shown below. Then select "OK".

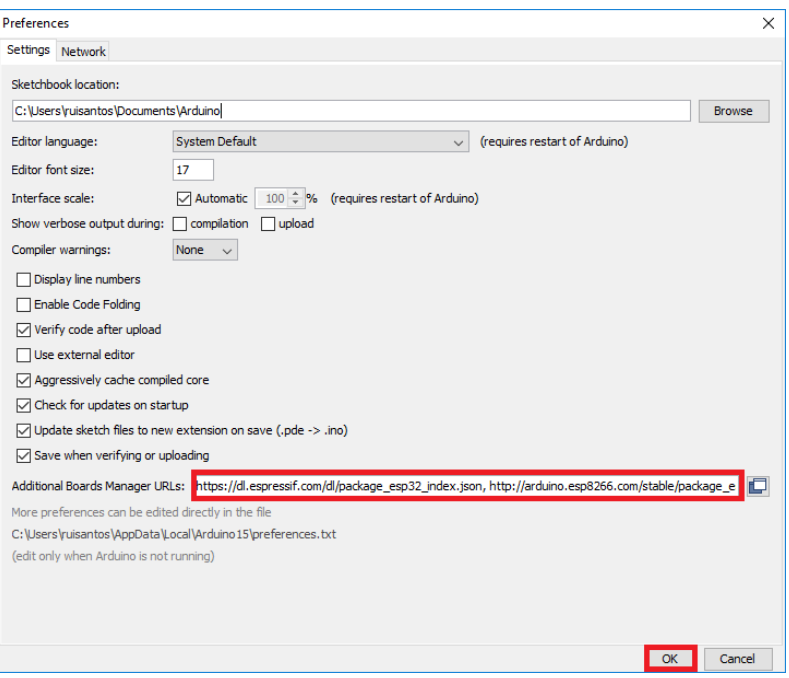

c. Open the board manager. Go to **Tools > Board > Boards Manager…**

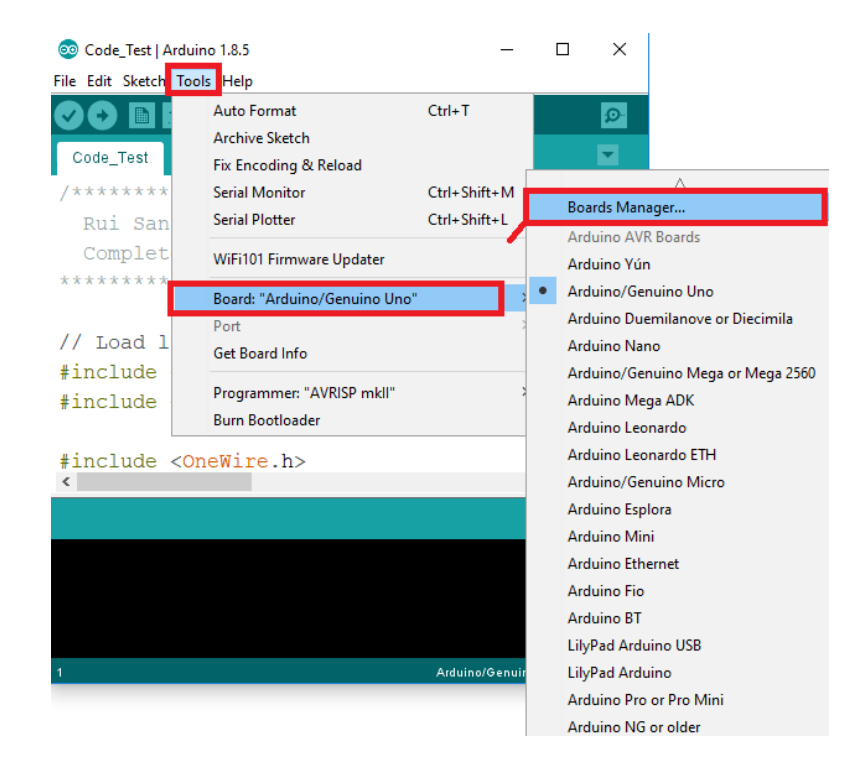

d. Search for ESP32 in the search field. Then select **Install**

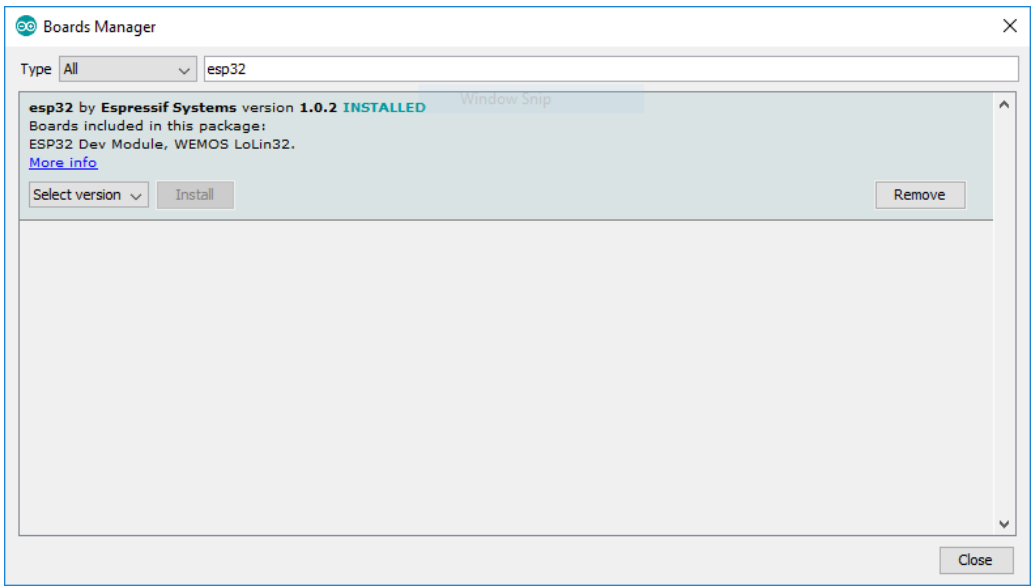

e. The ESP32 environment should be installed in a few seconds.

 $\overline{3}$ .

### <span id="page-15-0"></span>**Module Operation**

The à la mods EMDZ19121 host controller has a flexible I/O peripheral system that can be configured through software. Specific I/O pin capability such as the serial ports (I<sup>2</sup>C, SPI and UART) are setup to map to the 40 pin GPIO header that is consistent with the Raspberry Pi® 2/3/4 header configuration, but it is completely up to the developer how the I/O configuration will function.

The à la mods EMDZ19121 is intended to be an embedded host processor option for the à la mods peripheral module family.

#### <span id="page-15-1"></span>ESP32 WROOM 32 Microcontroller

The ESP32 WROOM 32 is the heart of the EMBDZ19121. This microcontroller module supports an extensive array of features including:

- Integrated WiFi & dual-mode Bluetooth
- Dual Xtensa LX6 processor cores
- Adjustable clock from 80 to 240 MHz
- Low Power co-processor to monitor specific peripherals
- Rich set of peripherals
	- − Multiple serial ports (I<sup>2</sup>C, SPI, UART)
	- − Analog 12-bit ADCs & 8-bit DACs
	- − Touch sensor inputs
	- − Hall sensor input
	- − SD card interface
	- − Multiple PWM channels
- Well supported development environment including RTOS
- Volumes of documentation and large community support

For more detailed information regarding the ESP32 WROOM process consult the datasheet and documentation on the Espressif Systems website at –

<https://docs.espressif.com/projects/esp-idf/en/release-v3.3/>

<span id="page-15-2"></span>GPIO Expander

The GPIO expander device is the NXP PCAL6416HF,128. This is a 16-bit generalpurpose I/O expander that provides additional I/O via an I<sup>2</sup>C bus. It provides additional I/O features such as programmable output strength, latchable inputs, programmable pull-up/pull-down resistors, maskable interrupt, interrupt status register, programmable open-drain or push-pull outputs. See PCAL6416A product data sheet for complete details.

<span id="page-16-0"></span>SPI Port

#### **SPI port setup code -**

#include "SPI.h" #include "Wire.h"

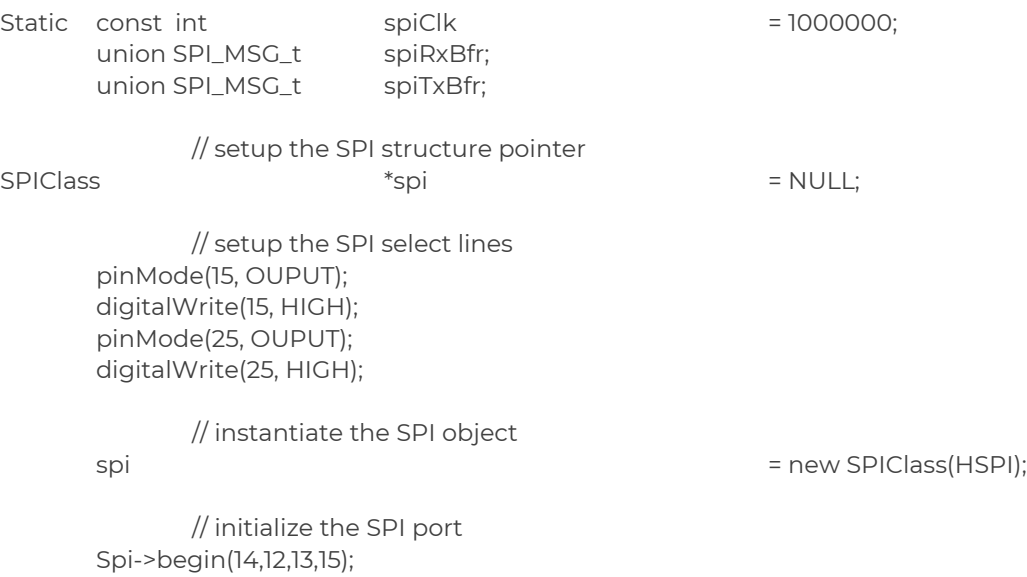

#### **SPI port usage code –**

This example simply sends a single byte out of the SPI bus and receives a single byte.

spi->beginTransaction(SPISettings(spiClk, MSBFIRST, SPI\_MODE0)); // enable the slave select line SPI\_CE0 digitalWrite(15, LOW); // load the SPI bus message into the TX buffer  $spiTxBfr.b[0]$  = 0xaa;  $\#$  example byte to send spiRxBfr.b[0] = spi->transfer(spiTxBfr.b[0]);

// disable the slave select line digitalWrite(15, HIGH); spi->endTransaction();

This next example sends two à la mods commands to a connected à la mods **smart module** to retrieve its model number.

> *For more details regarding the à la mods module SPI bus communication structure go to the "Resources" page on the à la mods website.*

This first section sends the command to setup the module internal read address register. The data in the spiRxBfr will be discarded from this command because the data returned may not be from the internal register that is needed.

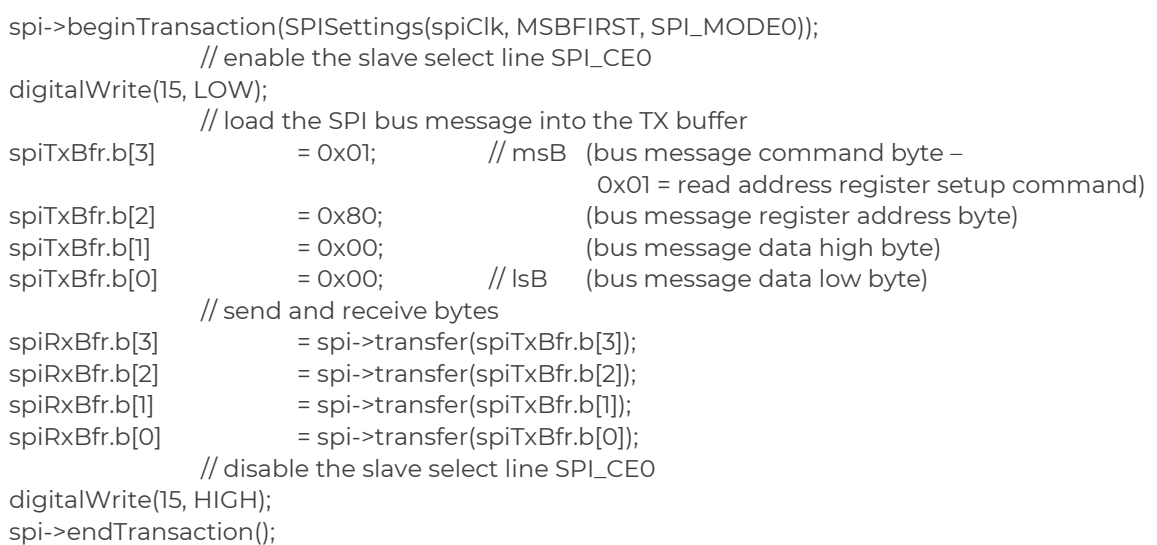

This next section sends the command to read the module internal register with the address setup in the previous section. The data returned and stored into the spiRxBfr will be the desired information.

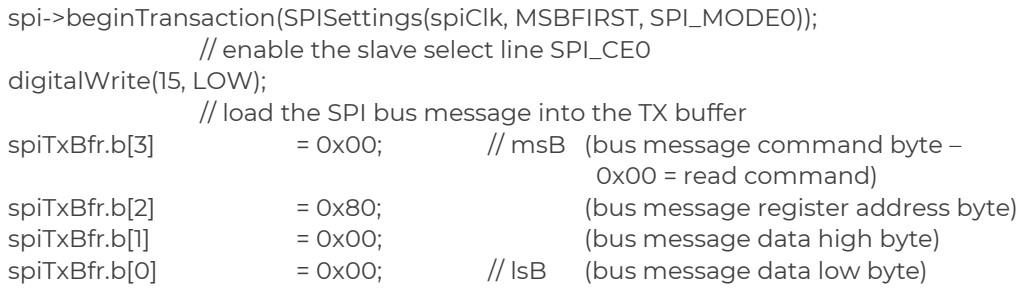

#### // send and receive bytes

spiRxBfr.b[3] = spi->transfer(spiTxBfr.b[3]); spiRxBfr.b[2] = spi->transfer(spiTxBfr.b[2]);

spiRxBfr.b[1] = spi->transfer(spiTxBfr.b[1]);

spiRxBfr.b[0] = spi->transfer(spiTxBfr.b[0]);

// disable the slave select line SPI\_CE0

digitalWrite(15, HIGH);

spi->endTransaction();